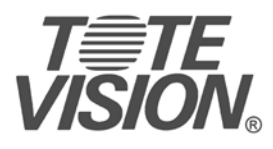

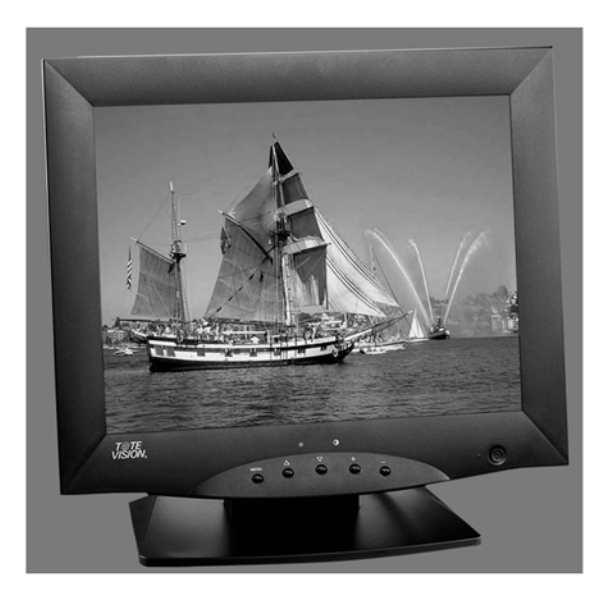

**User's Manual LCD-1510V** 

1319 Dexter Ave. N., Ste. 020 Seattle, WA 98109 Tel: 206-623-6000 Fax: 206-623-6609<br>sales@totevision.com - www.totevision.com

# **Table of Content**

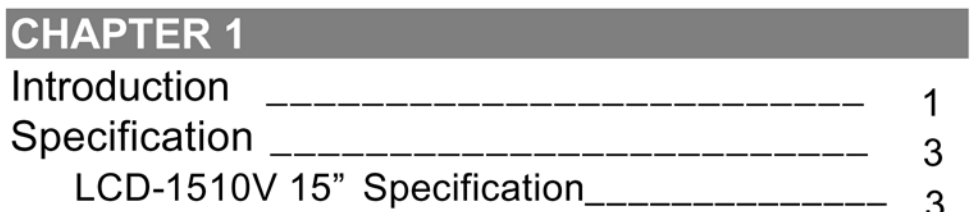

## **CHAPTER 2 Control Function**

### **CHAPTER 3**

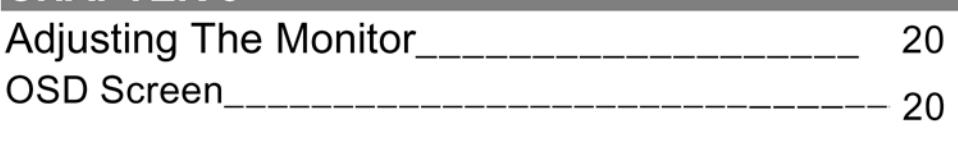

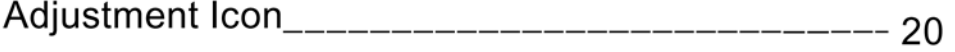

## **CHAPTER 4**

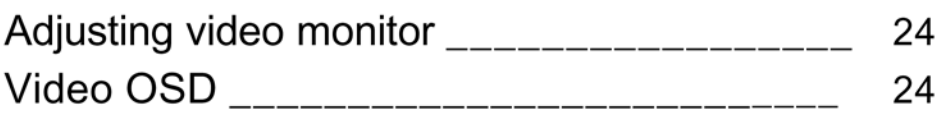

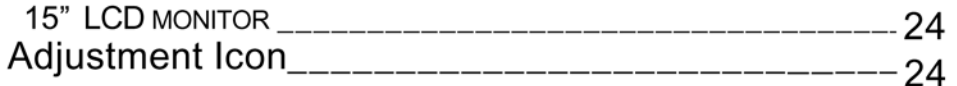

# **CHAPTER 1**

### **INTRODUCTION**

### **BEFORE INSTALLING YOUR MONITOR**

Read this manual cover to cover.

PAY ATTENTION to all WARNING and CAUTIONS

DO NOT use computer components not recommend by the manufacture

Do not attempt to service the monitor your self. If a problem occurs, contact the manufacture's authorized service center

### **ABOUT YOUR MONITOR**

This monitor is a microprocessor-controlled, color monitor that uses a TFT LCD panel. The monitor conforms to EPA Energy Star and VESA DPMS (Display Power Management Signaling) power management standards.

### **RGB MODE**

This monitor is equipped with a microprocessor that identifies your computer 's video mode and allows user to adjust the setting.

### **VIDEO MODE**

This monitor can accept the NTSC or PAL signal to display the video screen automatically. It also implement the video screen on PC function, we called PIP function. We also provide one pair of BNC in/out connector inside.

### **FACTORY-PRESET MODES**

Table 1 shows standard video mode setting that has been pre-adjusted at the factory for accurate video display. These setting are stored in the monitor's memory

#### Table 1. Factory-Preset Modes

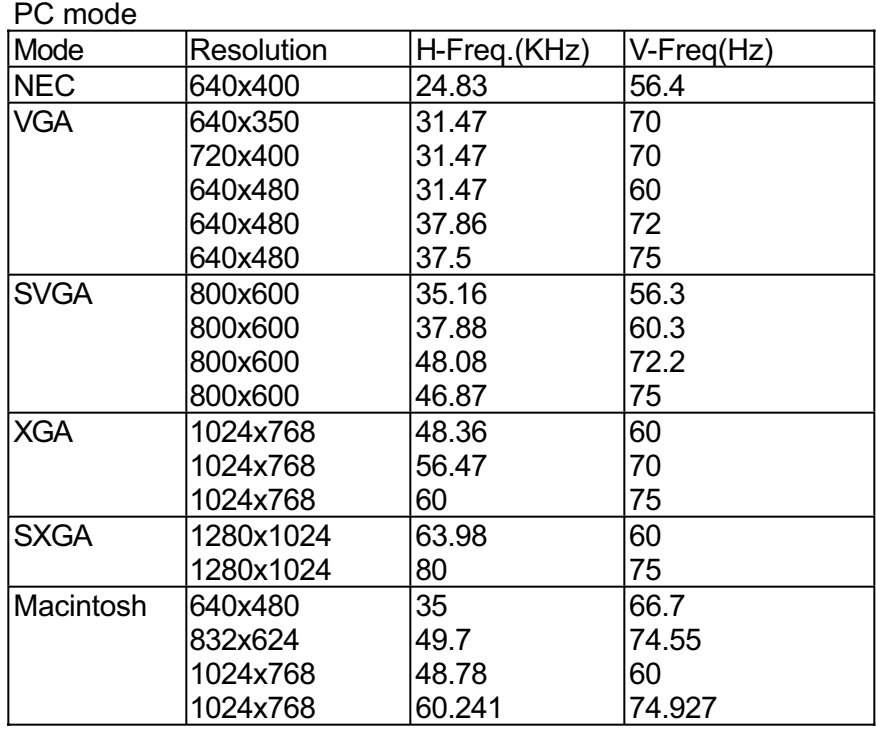

Video Mode

NTSC 525 lines, 60 fields<br>PAI 625 lines 50/60 fiel

625 lines, 50/60 fields

Note: The 15" LCD monitor didn't support SXGA mode

## **SPECIFICATIONS**

### **LCD-1510V 15" LCD Monitor**

Overall Dimension (HxWxD): 404 x 393 x 162 mm Effective Display area (H/V): 304.1 x 228.1 mm Display colors: 16.7M (dithering) colors Scan Frequencies: Horizontal 31.47K to 60KHz Vertical 60Hz to 75Hz Viewing Angle: 140° (Horizontal & Vertical) Number of Pixels: 1024x768 pixels Pixel pitch: 0.297x0.297 mm Picture Tube: 15" TFT LCD panel Power: Consumption 35Watts maximum (on) PC RGB Connector: 15pin Mini D-sub (Standard) Audio connector 1 x stereo input Speaker 2W x 2 RGB Signals: Video Analog RGB 0.7Vp-p/75Ω Sync Separate Display Data Channel: Compatibility VESA DDC 1/2B Video connector Input S-connector x 1 (S-video In) AV connector x 3 ( one for video, Two for audio) Mini D type  $x 1$  (for YcbCr/Component In) BNC connector x 1 ( Composite Video In) Video Connector output

Input 110~240VAC (auto-sensing) Frequency: 48-62Hz 1 Watts (Power saving off mode)

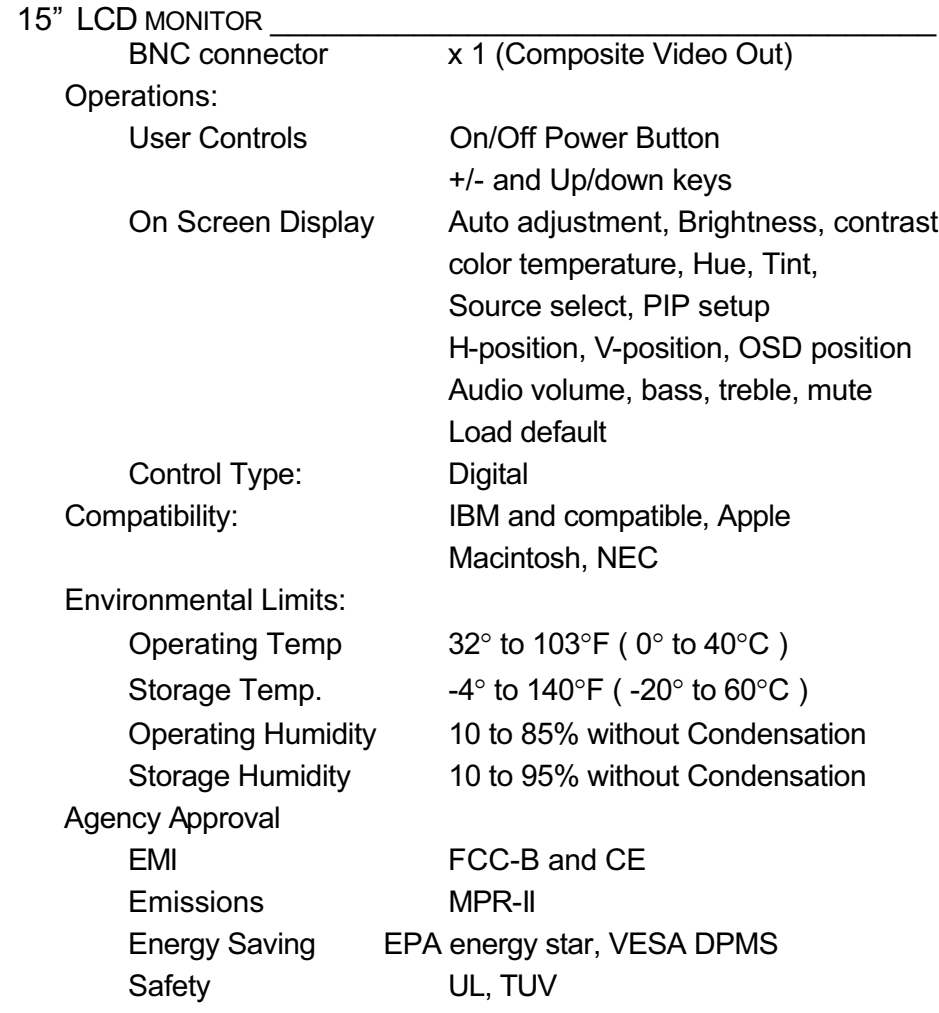

### **PRECAUTIONS**

#### **HANDLING**

- The monitor must be treated with caution and not be exposed to impact and shock. The monitor is made of fragile glass panel.
- Do not expose to sharp shock.  $\bullet$
- Never touch the display area or rub on it with a hard, stiff object or  $\bullet$ tools because the panel is easily scratched, even your monitor is protected with one glass filter.
- Every effort has been made to protect the panel, however the  $\bullet$ monitor is an extremely fragile product.

#### **CLEANING**

- The display area is highly prone to scratching. Do not use ketone  $\bullet$ type material (ex. Acetone), Ethyl alcohol, toluene, ethyl acid or Methyl chloride to clear the panel. It might permanently damage the panel.
- The desirable cleaners are water, IPA (Iso Prophyl Alcohol) or  $\bullet$ Hexane.
- Don't let water or oil penetrate the monitor. If the droplets are kept  $\bullet$ for a long time, Staining and discoloration may occur.
- Keep food particles and fingerprints away from the display area.

**15" LCD MONITOR** 

**STORAGE** 

- Do not store the monitor in temperature higher than 35 degree Celsius or humidity higher than 70% and no condensation.
- Store in dark places away from sunlight and ultra violet (UV)  $\bullet$ radiation.
- Air bubble may develop within the glass panel, if this is not observed.

**15" LCD MONITOR** 

# **CHAPTER 2**

# **PRODUCT PACKAGE**

Open the shipping carton and check the contents. If any items are missing or damaged, contact your dealer immediately.

The package should include the following items

- Analog Color TFT LCD Monitor
- Accessory Box:
	- $1.$ VGA cable x 1
	- AC to DC adapter x 1 2.
	- Power Cord x 1 3.
	- 4. User's manual/Warranty Card x 1
	- 5. Audio cable x 1
	- Mini DIN/RCA cable (for Component Video In use) 6.

### **INSTALLING THE MONITOR**

The monitor is equipped with a auto sensing power supply for voltage ranges from 110~240VAC, 60/50Hz. Confirm the line voltage designation on the rear panel of the monitor.

Note: The drawing is used for 17" and 19" monitor to install the power adapter and VGA cable.

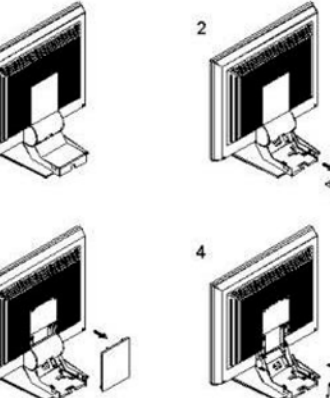

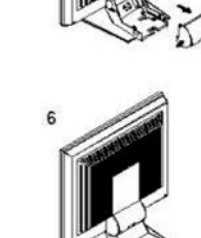

### **FOLLOW THESE STEPS TO INSTALL THE MONITOR**

- 1. Before you connect the cables, make sure that the monitor and the system unit power switches are OFF
- 2. Plug one end of the 15 pin signal cable to the monitor and the other end to the video signal connector at the rear of the system. Tighten the two screws on the cable connector on both ends, otherwise the screen will be abnormal and LED light is yellow color, not the normal green color.
- Connect the power to the monitor through the AC/DC adapter 3.
- Connect the power cord on the AC outlet, see the below  $4.$

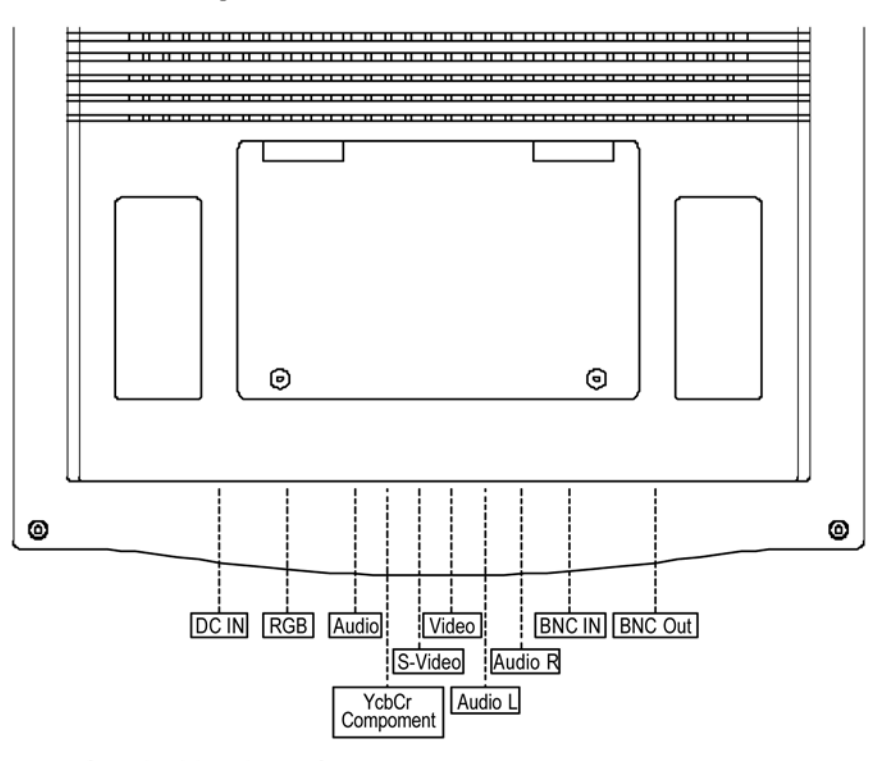

Connectivity of video cable as below 5.

For LCD-1510V 15" LCD monitor connection

# **CONTROL FUNCTIONS**

The Monitor control functions are located on the lower center of the front view side. They are shown in the figure below and described in the following paragraphs.

LCD-1510V 15" LCD Monitor

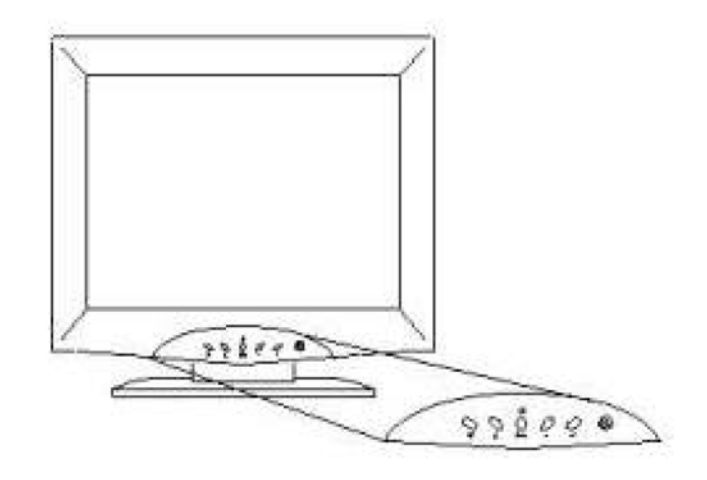

### The control key description

- 1. ს : Power Switch
- $2. -$ : Decrement
- $3. +$ : Increment or source select
- 4.  $\nabla$ : Move to the next item / Brightness control
- : Move to the previous item 5.  $\Delta$

/ Brightness control

6. MENU : Activate the on screen display

15" LCD MONITOR

function

### **DESCRIPTION**

### 1 し: Power switch

Use the power switch to turn ON or OFF power. We recommend turning your system power on first, then the LCD monitor.

#### 2.  $-$  &  $+$  : decrement or increment the value

The two keys are decrement or increment the value or enter into the sub-menu.

Note: The + key can change the source directly when de-activation OSD screen.

### 3.  $\nabla$  &  $\Delta$ : Select key / Brightness Control keys

The two keys have two functions, controlled by the MENU key. When activating OSD screen, the two keys are used to select the wanted adjustment items. When de-activating OSD screen, these two keys are used to change the Brightness value.

#### 4. Menu

Press the Menu key to activate the on screen display screen. It is a toggle key. Press twice to turn off the on screen display screen. After 30 sec idle time, the OSD screen will automatically turn off.

# **CHAPTER 3**

### **ADJUSTING THE MONITOR**

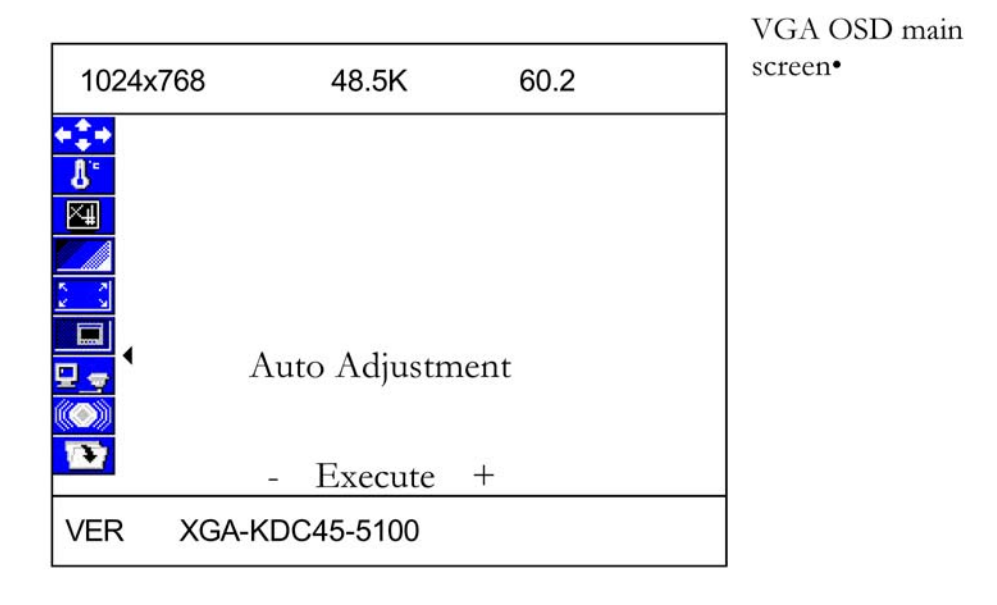

- 1. Each time, when pressing the menu key, the screen will show as above. You can see the ◀ mark that means the selected item. Then you can change the setting through  $+$  or  $-key$ .
- 2. Pressing Sel key to move the arrow down or up. If the selected item has many option to choose, press  $-$  or  $+$  to enter into the sub-menu.
- 3. Then move the Sel key to item you want to change, the item will be highlighted as red characters, then press  $-$  or  $+$  to change the value.
- 4. If you finish the setting, press the MENU to key to return to the main OSD, then repeat the item 2 and 3 to do the changes you want

### $\leftrightarrow$  Auto adjustment Automatically adjusts the phase and position of the LCD monitor for the best view setting **Color** temperature setting provide 9300K, user mode, and 6500K option **Brightness** adjustment Let user adjust the brightness. The range if from 0 to 99 . Contrast setup Provide user to separately  $\begin{array}{c|c}\n\text{aclust} \\
\text{acljust}\n\end{array}$  1024x768 60KHz 75Hz  $\begin{array}{c|c}\n\text{separacy} \\
\text{each R, G}\n\end{array}$ 1024x768 and B  $\leftarrow$   $\leftarrow$   $\leftarrow$   $\leftarrow$  contrast and **intensity Color balance intensity** 図 Intensity R Intensity G Intensity B Contrast R Contrast G ⊒ ∈ Contrast B Ω - Execute +Œ VER XGA-KD841-5100

value. When Move to this icon, and press  $-$  or  $+$  key, then the screen will show below

\_\_\_\_\_\_\_\_\_\_\_\_\_\_\_\_\_\_\_\_\_\_\_\_\_\_\_\_\_\_\_\_\_\_\_\_\_

Color balance: the monitor do the white balance automatically. Intensity R: Adjust the R color intensity, the range is from 0 to 63 Intensity G: Adjust the G color intensity, the range is from 0 to 63 Intensity B: Adjust the B color intensity, the range is from 0 to 63 Contrast R: Adjust the R color contrast value, the range is from 0 to 63 Contrast G: Adjust the G color contrast value, the range is from 0 to 63 Contrast B: Adjust the B color contrast value, the range is from 0 to 63

### Geometry setup

 We provide Pixel Clock, Phase, H Position, V Position, OSD H Position, OSD V Position and Txt/Gft option to change.

Pixel Clock: Adjust the viewing screen size. The range is from 0 to 99 Phase: Adjust phase tracking to reduce the display flicker. The range is from 0 to 31

H Position: Move the whole screen horizontally. The range is from 0 to 120. V Position: Move the whole screen vertically. The range is from 0 to 100 OSD H Position: Move the OSD horizontally. The range is from 0 to 15 OSD V Position: Move the OSD screen vertically. The range is from 0 to 15 Txt/Gfx: Select the display mode as 640x480(graphic mode) or 720x400(text mode)

### **E** PIP setup

 We provide H Position, V Position, PIP H/V ratio, Contrast, Intensity, Tint and Hue option for customer setup the PIP screen

H Position: Move the PIP screen Horizontally. The range is from 0 to 15 V Position: Move the PIP screen Vertically. The range is from 0 to 15 PIP H/V ratio: Provide four option from 1 to 4. When set as 4, it is 1: 1 ratio as original size. Set as 3, it is 1/2 of original one. Set as 2, it is 1/4 of

#### \_\_\_\_\_\_\_\_\_\_\_\_\_\_\_\_\_\_\_\_\_\_\_\_\_\_\_\_\_\_\_\_\_\_ 15"/17"/19" LCD MONITOR

original one. Set as 1, it is 1/8 of original size.

Contrast: Adjust the contrast value of PIP screen. The range is from 0 to 127. Intensity: Adjust the intensity value of PIP screen. The range is from 0to 255 Tint: Adjust the Tine value of PIP screen. The range is from 0 to 255 Hue: Adjust the Hue value of PIP screen. The range is from 0 to 255

## Source Select

 We provide VGA, Composite, S-video, YCbCr, PIP composite, PIP S-video,

PIP YCbCr and PIP off for user's selection.

Note: The PIP function is only valid on video on VGA screen. We can't support video on video screen

## Speaker volume control

 We provide Volume, Bass, Treble, Mute and PIP audio for audio setup. Volume: Adjust the speaker volume. The range is from 0 to 32 Bass: Adjust the speaker Bass value. The range is from 0 to 10 Treble: Adjust the speaker Treble value. The range is from 0 to 10 Mute: Enable or disable the Mute function PIP audio: Enable or disable the PIP mute function

**Load** the factory default setting.

Restore the factory default setting.

\_\_\_\_\_\_\_\_\_\_\_\_\_\_\_\_\_\_\_\_\_\_\_\_\_\_\_\_\_\_\_\_\_\_\_\_\_

# **CHAPTER 4**

### VIDEO ADJUSTMENT

Video OSD Screen

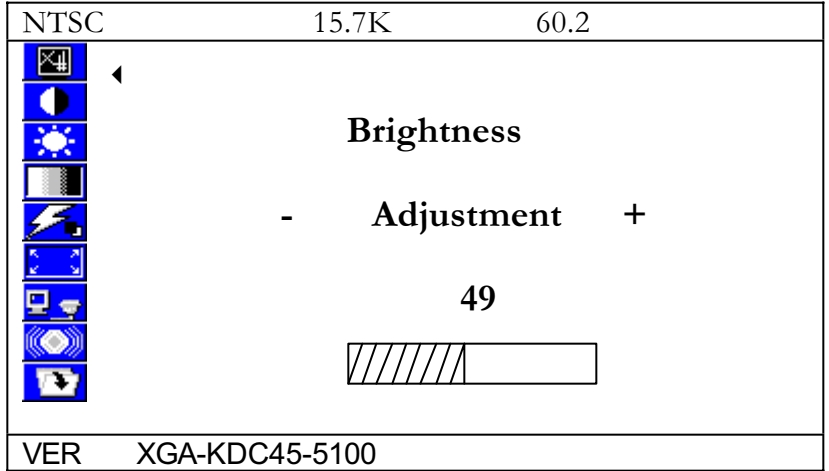

- 1. Each time, when pressing the menu key , the screen will show as above. You can see the  $\triangleleft$  mark, that means the selected item Then you can change the setting through  $+$  or  $-key$ .
- 2. Pressing Sel key to move the arrow down or up. If the selected item has many option to choose, press  $-$  or  $+$  to enter into the sub-menu.
- 3. Then move Sel key to item you want to change , the item will be highlighted with red characters, then  $pres - or + to change the value$ .
- 4. If you finish the setting, press the MENU to key to the main OSD, then repeat the item 2 and 3.

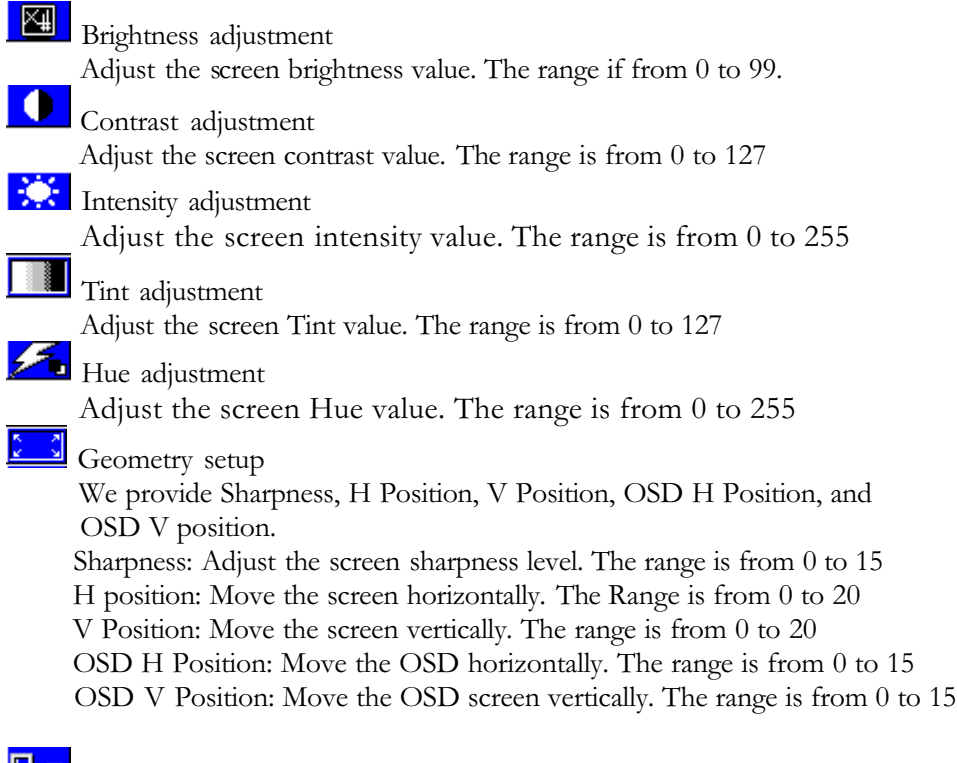

### Source Select

we provide VGA, Composite, S-video, YCbCr source for user's selection

# Speaker volume control

 We provide Volume, Bass, Treble, Mute and PIP audio for audio setup. Volume: Adjust the speaker volume. The range is from 0 to 32 Bass: Adjust the speaker Bass value. The range is from 0 to 10 Treble: Adjust the speaker Treble value. The range is from 0 to 10 Mute: Enable or disable the Mute function PIP audio: Enable or disable the PIP mute function

Load the factory default setting. Load the factory default setting